# KOST **Koordinationsstelle für die dauerhafte Archivierung elektronischer Unterlagen**

Ein Gemeinschaftsunternehmen von Schweizer Archiven

## **Anwendungsspezifikation** arcunTAR *v.4.2* **Softwarelösung für die Benutzung des** *arcun***-Speichers**

## Inhaltsverzeichnis

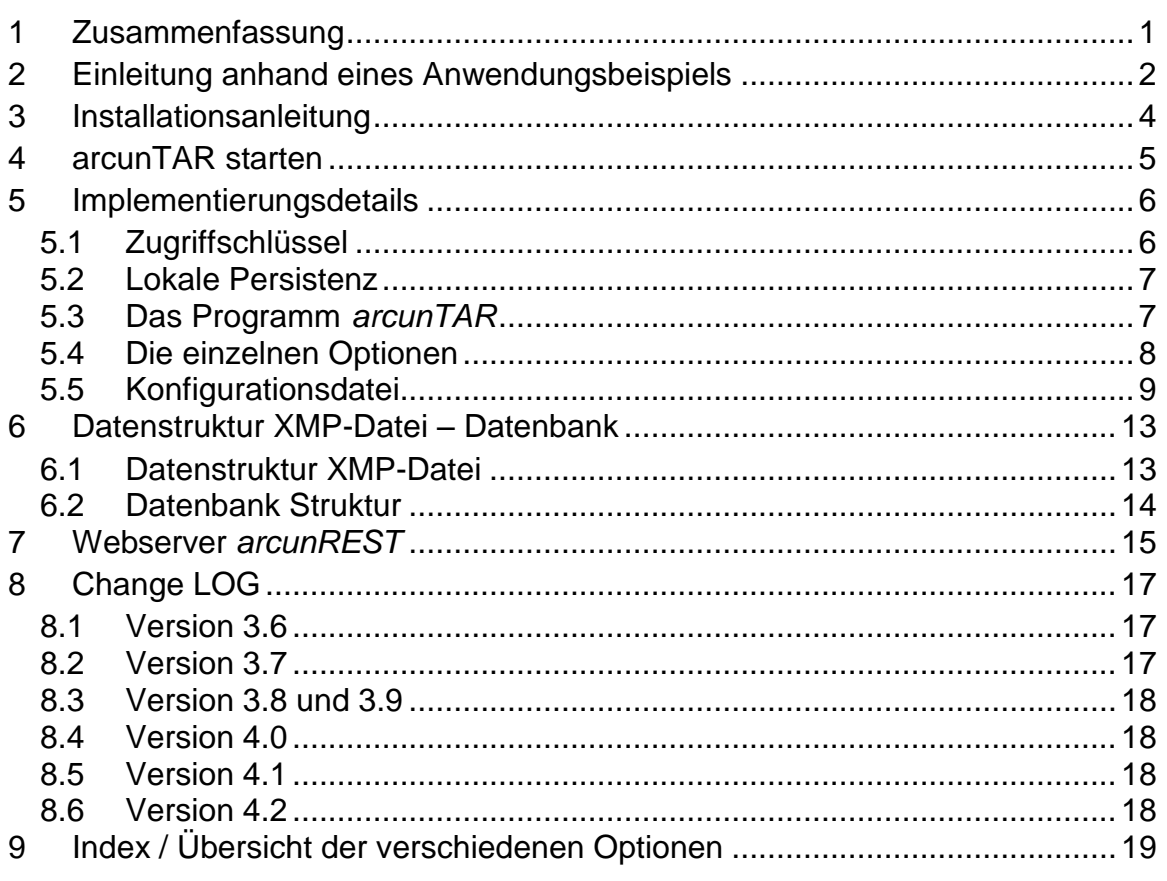

Veränderungen und Ergänzungen zu vorherigen Programm-Versionen von *arcunTAR* sind unter Change LOG aufgeführt

#### <span id="page-0-0"></span>**1 Zusammenfassung**

Die Softwarelösung *arcunTAR* ist in der Lage, einzelne Dateien oder ganze Verzeichnisbäume in einen ZIP64<sup>1</sup> Container zu verpacken und auf dem *arcun*-Speicher abzulegen. Analog dazu kann unter Angabe eines Dateipfades oder einer *accessID* die Sicherheitskopie wieder auf einen lokalen Rechner zurückge-

*P:\KOST\Pilotloesungen\arcun\Ausschreibung\_2(5Partner)\9\_arcunLösung\1\_workbench\arcunTAR\_v4.2 .doc*

 $1$  Das originale ZIP-Format (Version 4.5 der Spezifikation) weist etliche Grössenbeschränkungen auf, unter anderem ist die Dateigrösse auf max. 4GB beschränkt. PKWARE hat deshalb die "ZIP64" Formaterweiterung eingebracht, welche diese Begrenzungen aufhebt. Es existieren dafür bereits mehrere Implementierungen. Siehe dazu [http://en.wikipedia.org/wiki/ZIP\\_\(file\\_format\)](http://en.wikipedia.org/wiki/ZIP_(file_format))

holt werden. Die Zugriffsinformationen (*accessID* und ursprünglicher Speicherort<sup>2</sup>) werden in XMP-Dateien und/oder in einer Datenbank gespeichert.

Damit ist eine einfache Lösung gegeben, digitales Archivgut von einem lokalen Fileserver oder Rechner aus auf die Speicherplattform von FAST LTA-CH1 zu sichern. Die einzelnen Arbeitsschritte werden dabei vom Archivinformatiker manuell ausgeführt oder in einer Batch Datei<sup>3</sup> automatisiert. Soll die *accessID* oder der Dateipfad als Zugriffsinformation im Findmittel gespeichert werden, kann dies von Hand oder mit entsprechender Datenbank-Programmierung gemacht werden.

*arcunTAR* ist eine von mehreren Lösungen für die Bewirtschaftung der LTA-CH1 Speicherplattform innerhalb des KOST-Projekts *arcun*.

## <span id="page-1-0"></span>**2 Einleitung anhand eines Anwendungsbeispiels**

Gestützt auf eine Umfrage bei den beteiligten Archiven können wir folgendes einfaches Anwendungsbeispiel skizzieren:

Die archivierten digitalen Daten werden nur auf ihrem originalen Speichermedium (CD oder DVD) vorgehalten. Der Zugriff im Archiv erfolgt über das Findmittel/Katalog mit Signatur und Lagerort des Speichermediums. Bei Bedarf wird die CD/DVD physisch aus dem Magazin geholt und im Lesesaal auf einem Rechner eingelesen. Mit *arcunTAR* sollen nun von den Daten auf diesen Speichermedien Kopien auf dem *arcun*-Speicher angelegt werden. Die archivinterne Bewirtschaftung erfolgt weiterhin über das Speichermedium CD/DVD, das heisst der Zugriffspfad zum *arcun*-Speicher wird nicht ins Findmittel eingetragen.

In diesem (fiktiven) Beispiel soll eine Sicherheitskopie einer CD auf dem *arcun*-Speicher mit *arcunTAR* angelegt werden:

Auf einem lokalen Rechner, USB-Festplatte, NAS<sup>4</sup>, oder Dateiserver wird ein Verzeichnis mit dem Namen von Bestand und Serie angelegt, unter denen sich das digitale Archivgut befindet und analog dazu wie sie im Findmittel eingetragen sind, z.B.

#### **E:\ELAR\Audio-Sammlung\**

In diesem Verzeichnis wird der Inhalt der entsprechenden CD oder ein ISO-Abbild<sup>5</sup> des Datenträgers abgelegt. Im Falle einer Audio-CD wird ein Verzeichnis mit WAVE-Dateien angelegt. Als Verzeichnisname oder als Name des ISO-Abbildes wird die Signatur verwendet.

*P:\KOST\Pilotloesungen\arcun\Ausschreibung\_2(5Partner)\9\_arcunLösung\1\_workbench\arcunTAR\_v4.2 .doc Bg/Km/Rc, 03/12/2013 Az 31-07 Seite 2/19*

<sup>2</sup> *Speicherort* ist Pfad zusammen mit Dateiname ohne Laufwerkbuchstabe oder Name des Fileservers; das deshalb, weil Laufwerkbuchstabe aber auch Servername nur temporäre Zuordnungen zu einem Speicherort sind.

 $3$  Batchverarbeitung oder auch Stapelverarbeitung bezeichnet die sequentielle, nicht-interaktive Bearbeitung von Aufgaben.

<sup>4</sup> NAS *(Network Attached Storage)* bezeichnet einen einfach zu verwaltende Dateiserver.

<sup>5</sup> ISO-Abbild *(engl. ISO image)* ist die Bezeichnung für eine Computer-Datei, die ein Speicherabbild des Inhalts einer CD oder DVD enthält, die im Format ISO 9660 strukturiert ist. Das Dateisystem wird bei der Erstellung eines ISO-Abbildes unverändert kopiert, dadurch bleiben Berechtigungen und andere Metadaten unverändert vorhanden. Die Norm ISO 9660 definiert ein Dateisystem für CDs bzw. DVDs. Zit. Wikipedia<http://de.wikipedia.org/wiki/ISO-Abbild>

**E:\ELAR\Audio-Sammlung\UR-CD12br1999.iso E:\ELAR\Audio-Sammlung\UR-CD12br1999\**

Wenn die Daten-CD als ISO-Abbild gespeichert werden soll muss zuerst ein ISO-Abbild erstellt werden. Die Audio-CD muss in Audio Dateien umgewandelt werden, das heisst die einzelnen Titel/Tonspuren *(engl. Tracks)* auf der CD müssen in WAVE Dateien umgewandelt werden. Eine entsprechende Anleitung ist als KOST-Service verfügbar unter [http://kost](http://kost-ceco.ch/cms/index.php?service_audio-cd_de)[ceco.ch/cms/index.php?service\\_audio-cd\\_de.](http://kost-ceco.ch/cms/index.php?service_audio-cd_de)

Das ISO-Abbild kann nun mit *arcunTAR* wie folgt auf FAST LTA-CH1, den Datenspeicher, übertragen werden:

**arcunTAR -c -f 54881199937753545850 E:\ELAR\Audio-Sammlung\UR-CD12br1999.iso**

Eine Audio Sammlung oder Datenstruktur im Verzeichnis UR-CD12br1999 wird wie folgt übertragen:

**arcunTAR -c -f 54881199937753545850 E:\ELAR\Audio-Sammlung\UR-CD12br1999**

Die Syntax folgt dem UNIX TAR Befehl. -c steht für *create<sup>6</sup>* und bedeutet, eine neue Kopie anzulegen. -f steht für *archive file* bzw. *device*, womit das Speicherkonto auf LTA-CH1 spezifiziert wird. Der Servername oder Laufwerkbuchstabe *E:\* wird entfernt, der Speicherort in LTA-CH1 ist *ELAR\Audio-Sammlung\UR-CD12br1999.iso*.

**arcunTAR -x -f 54881199937753545850 E:\ELAR\Audio-Sammlung\UR-CD12br1999.iso**

So wird die Datei UR-CD12br1999.iso wieder aus LTA-CH1 zurückkopiert; -x bedeutet *extract*. Der neue Speicherort ist das aktuelle Arbeitsverzeichnis, darin wird *\ELAR\Audio-Sammlung\UR-CD12br1999.iso* angelegt. Ist das aktuelle Arbeitsverzeichnis *E:\*, wird die Datei an den ursprünglichen Speicherort zurückkopiert.

**arcunTAR -t -f 54881199937753545850 E:\ELAR\Audio-Sammlung\UR-CD12br1999\**

Die Option -t (für *list*) zeigt alle Dateien und Verzeichnisse in und unterhalb des spezifizierten Speicherortes (hier *.\UR-CD12br1999\*) an. Wenn sich also drei Audiodateien im WAVE-Format im Verzeichnis *ELAR\Audio-Sammlung\UR-CD12br1999\* befinden, erhalten wir folgendes Listing:

```
arcunTAR -t -f 54881199937753545850 E:\ELAR\Audio-Sammlung\UR-CD12br1999\
ELAR\Audio-Sammlung\UR-CD12br1999\
ELAR\Audio-Sammlung\UR-CD12br1999\track01.wav
ELAR\Audio-Sammlung\UR-CD12br1999\track02.wav
ELAR\Audio-Sammlung\UR-CD12br1999\track03.wav
```
Soll die gesamte ELAR Datensammlung übertragen werden, lautet der *arcun-TAR* Befehl (für die Automatisierung stehen auch LOOP und INTERVAL Befehle zur verfügung):

**arcunTAR -c -f 54881199937753545850 E:\ELAR**

Die Option -l *(--compare)* überprüft die Konsistenz der übertragenen Daten (sind alle Dateien in *N:\ELAR* übertragen und lokal unverändert:

<sup>6</sup> Vergleichbar zu –c ist die Option -u, *update*, welche das Anlegen einer neuen Kopie auf der Speicherplattform erzwingt; siehe dazu weiter unten die Beschreibung der einzelnen Optionen.

*P:\KOST\Pilotloesungen\arcun\Ausschreibung\_2(5Partner)\9\_arcunLösung\1\_workbench\arcunTAR\_v4.2 .doc Bg/Km/Rc, 03/12/2013 Az 31-07 Seite 3/19*

**arcunTAR -l -f 54881199937753545850 E:\ELAR**

#### <span id="page-3-0"></span>**3 Installationsanleitung**

Die Installation von arcunTAR besteht darin, das Zip zu entpacken, eine Datenbank (da werden die Persitenzinformationen lokal abgelegt) anzulegen und das Erstellen einer Konfigurationsdatei pro Account mit dem entsprechenden Pfad der Persistenz-Datenbank.

Die einzelnen Schritte:

- 1. Den gesamten Inhalt der ZIP Datei **arcunTAR.zip** in ein geeignetes Programm-Verzeichnis auf dem Rechner kopieren. (im Beispiel **C:\Software\arcuntar\**)
- 2. Mit der Script Datei **create\_arcun\_db.bat** an einem geeigneten Ort die Persistenz-Datenbank mit beliebigem Namen anlegen (im Beispiel

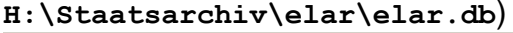

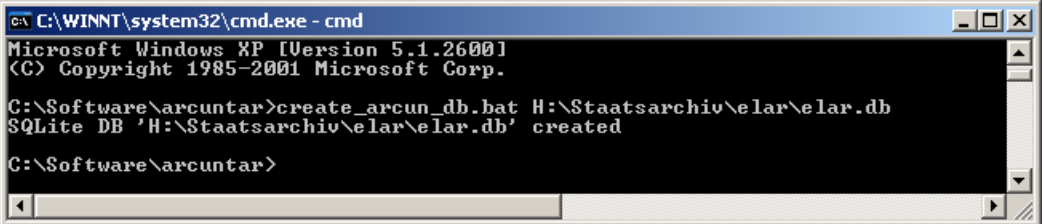

- 3. Eine Konfigurationsdatei **'[remote\_account].conf'** erstellen (siehe beigelegtes Beispiel 54881199937753545850.conf für das *arcun* Testkonto respektive Kapitel [5.5](#page-8-0) [Konfigurationsdatei\)](#page-8-0)
- 4. Die Konfigurationsdatei in eine ZIP-Datei ohne weitere Verzeichnisstruktur umwandeln und gegebenenfalls die ZIP-Datei mit einem Passwort schützen (Das Passwort für die Testdatei ist '123'). Die Konfigurationsdatei muss sich am selben Ort wie die Programmdatei **arcunTAR.exe** befinden.

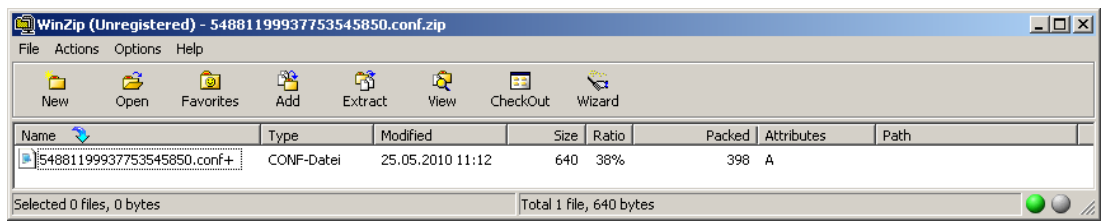

## <span id="page-4-0"></span>**4 arcunTAR starten**

Das Programm **arcunTAR.exe** in einem **command** Fenster aufrufen. Wenn sich das Programm nicht im Arbeitsverzeichnis befindet mit Pfadnamen aufrufen (wie im Beispiel unten **c:\Software\arcuntar\arcunTAR.exe**) und nicht via %PATH% starten.

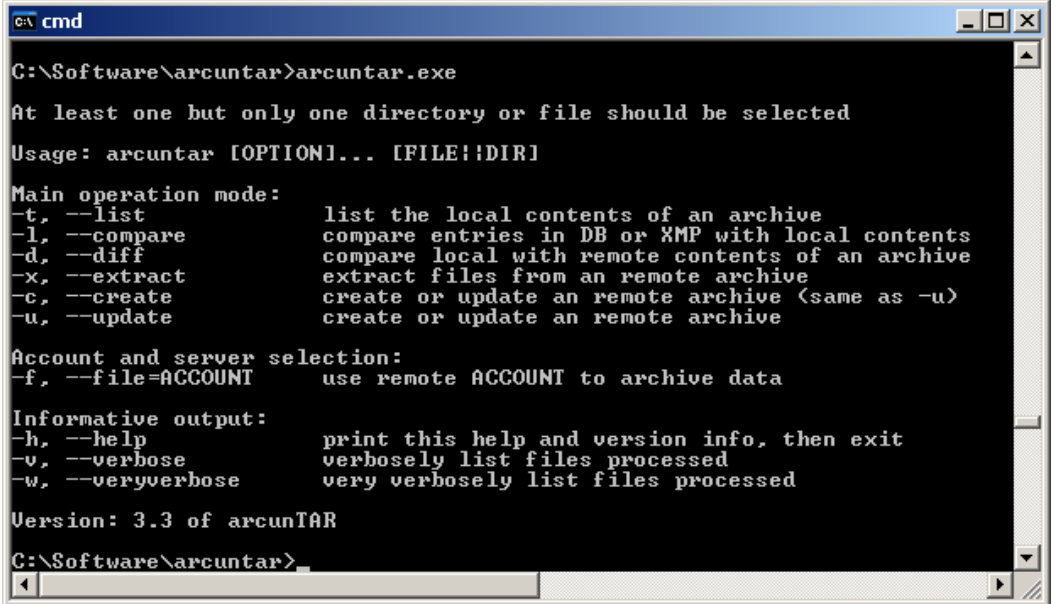

#### *Ein Beispiel:*

Acht Dateien aus dem Verzeichnis **c:\tmp\arcun\_123** werden im Speicherkonto **54881199937753545850** archiviert:

**C:\Software\arcuntar\arcunTAR.exe -cvf 54881199937753545850 C:\tmp\arcun\_123**

Anschliessend wird ein Listing der bereits archivierten Dateien angefordert:

**C:\Software\arcuntar\arcunTAR.exe -tf 54881199937753545850 C:\tmp\arcun\_123**

Der letzte Aufruf überprüft und vergleicht die auf der Speicherplattform archivierten Dateien mit den lokalen Dateien:

**C:\Software\arcuntar\arcunTAR.exe -dvf 54881199937753545850 C:\tmp\arcun\_123**

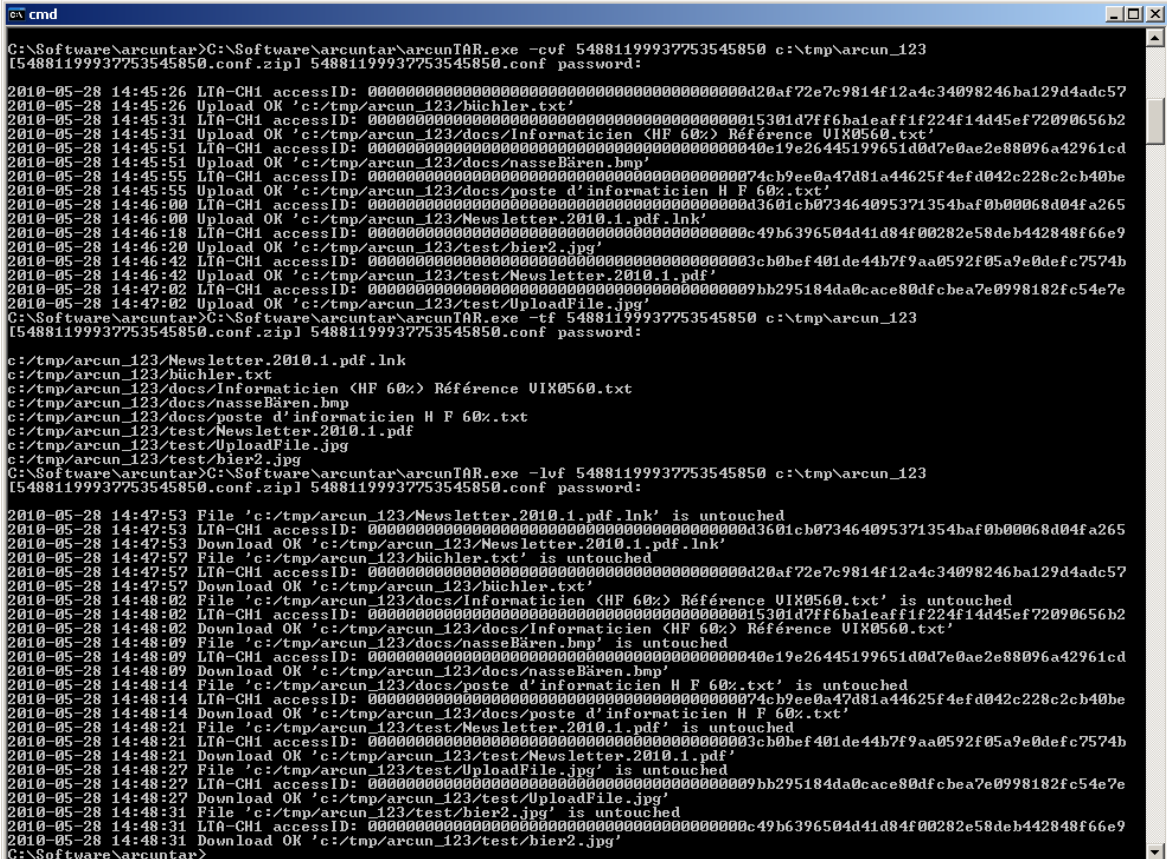

## <span id="page-5-0"></span>**5 Implementierungsdetails**

## <span id="page-5-1"></span>*5.1 Zugriffschlüssel*

Als Zugriffschlüssel bezeichnen wir den Dateinamen und Dateipfad, unter dem das digitale Objekt lokal abgelegt ist oder war. Mit diesem Zugriffschlüssel kann die Datei wieder aus dem *arcun*-Speicher zurückgeholt werden. Dieser Zugriffschlüssel wird auf dem *arcun*-Speicher zusammen mit dem digitalen Objekt im Speicher-Container abgelegt. Daneben erhält das gespeicherte Containerobjekt auch eine *accessID*, einen 80 Zeichen langen alphanumerischen Schlüssel, der aus dem Inhalt des digitalen Objekts berechnet und ebenfalls lokal und auf der Speicherplattform abgelegt wird.

Mit der *accessID* ist sichergestellt, dass nicht versehentlich ein digitales Objekt mit einem anderen unwiderruflich überschrieben wird, welches unter demselben lokalen Pfad und Dateinamen gespeichert ist. Auf der Speicherplattform wird jedes digitale Objekt, identifiziert durch seinen SHA1-Schlüssel, nur einmal gespeichert, das heisst es benötigt nur einmal Speicherplatz. Weil jedoch der lokale Speicherort zusammen mit dem Speicherobjekt abgelegt wird, sind zwei gleiche Dateien unter einem unterschiedlichen lokalen Pfad und Dateinamen zwei unterschiedliche Objekte, erhalten eine unterschiedliche *accessID* und belegen beide Speicherplatz.

## <span id="page-6-0"></span>*5.2 Lokale Persistenz*

Die beiden Zugriffschlüssel, *accessID* und Pfad/Dateiname, werden auf dem *arcun*-Speicher in Form des LTA-CH1 Speichernamens (*accessID)* und der Metainformation in der ZIP-Datei festgehalten. Die ZIP-Datei enthält neben Pfad und Dateinamen auch *creation-date* und *modification-date* der Datei. Damit der Zugriff auf die Sicherungskopien sowohl via *accessID* als auch via Dateinamen und Dateipfad erfolgen kann (meist sogar nur via Dateinamen und Dateipfad) muss diese Information sinnvoller weise auch lokal im Archiv vorhanden sein. *arcunTAR* bietet zwei Möglichkeiten, diese Information lokal zu speichern: in einer XMP-Metadatei<sup>7</sup> und/oder in einer Datenbank. Die XMP-Metadatei bzw. die Datenbank enthält alle aus dem Filesystem des Speicherortes automatisch extrahierbaren Informationen (Server, Verzeichnispfad, Dateiname, ctime, mtime, owner, mimetype etc.) zusammen mit der LTA-CH1 *accessID* und dem Speicherzeitpunkt. Die Datenstruktur der XMP-Datei, beziehungsweise der Datenbankeintrag ist weiter unten beschrieben<sup>8</sup>.

Eine XMP-Datei wird mit dem Dateinamen *filename.xmp* am gleichen Ort wie die Originaldatei gespeichert. Für die XMP-Datei, welche als XML-Datei auch mit einem gängigen Browser betrachtet werden kann, ist ein entsprechendes Schema unter<http://kost-ceco.ch/arcun/arcun.xsd> abgelegt.

Als Datenbank ist per Default eine SQLite<sup>9</sup> Datenbank vorgesehen.

## <span id="page-6-1"></span>*5.3 Das Programm* arcunTAR

*arcunTAR* bietet analog zum im UNIX-Umfeld sehr bekannten Archivierungsprogramm **tar** die Möglichkeit, Dateien und Verzeichnisbäume sequenziell in ein (entferntes) Archiv zu schreiben bzw. diese Dateien daraus wieder herzustellen. Das Programm folgt so weitgehend wie möglich der Syntax von **tar**. Das heisst, als Argumente werden zuerst die Optionen übergeben (siehe unten), dann die Datei(en). Diese können durch den vollständigen Pfad zu einem Verzeichnis oder einer einzelnen Datei identifiziert werden. Dabei kann anstelle des Laufwerkbuchstabens auch ein Servername (mit **//** beginnend) oder ein doppelter Schrägstrich **/** als Indikator für die Dateisystem Root verwendet werden. Wenn als Pfad nur **/** angegeben wird, werden sämtliche Dateien im aktuellen Arbeitsverzeichnis ausgewählt.

In Abweichung von **tar** wird das *archive file* bzw. *device* durch das Konto auf dem Speichersystem ersetzt. Alle zusätzlich für die Programmkonfiguration und Übermittlung notwendigen Parameter werden in einer (optional verschlüsselten)

<u>.</u>

 $7$  Die Extensible Metadata Platform (XMP) ist ein Standard, um Metadaten in digitale Medien einzubetten. Der Standard wurde von Adobe im Jahr 2001 veröffentlicht. Der Standard steht mit Spezifikationen und einem SDK unter einer Open-Source-Lizenz zur Verfügung [http://de.wikipedia.org/wiki/Extensible\\_Metadata\\_Platform](http://de.wikipedia.org/wiki/Extensible_Metadata_Platform) <http://www.adobe.com/products/xmp/indepth.html>

<sup>&</sup>lt;sup>8</sup> XMP Datei und Datenbank Record sind weitgehend analog aufgebaut.

<sup>&</sup>lt;sup>9</sup> SQLite implementiert in einer Programmbibliothek ein relationales Datenbanksystem. Die Datenbank selber liegt in einer Datei, ein Datenbank-Serverprozess ist nicht notwendig. Siehe [www.sqlite.org.](http://www.sqlite.org/)

*P:\KOST\Pilotloesungen\arcun\Ausschreibung\_2(5Partner)\9\_arcunLösung\1\_workbench\arcunTAR\_v4.2 .doc Bg/Km/Rc, 03/12/2013 Az 31-07 Seite 7/19*

Konfigurationsdatei aufbewahrt. Der Dateiname der Konfigurationsdatei entspricht dem Konto, so können mehrere Konten nebeneinander benutzt werden.

Das Passwort für die Konfigurationsdatei wird bei Programmstart abgefragt.

Folgende Anwendungsarten und Programmparameter stehen zur Verfügung:

```
arcunTAR --help
Usage: arcuntar [OPTION]... [FILE||DIR]
Main operation mode:
-c, --create create or update an remote archive (same as -u)
-u, --update create or update an remote archive
-u, --update create or update an remote archive<br>
-t, --list list the local contents of an archive<br>
-1, --compare compare entries in DB or XMP with local
-l, --compare compare entries in DB or XMP with local contents
-d, --diff compare local with remote contents of an archive
-x, --extract extract files from an remote archive
Account and server selection:
-f, --file=ACCOUNT use remote ACCOUNT to archive data
Informative output:
-h, --help print this help and version info, then exit
-v, --verbose verbosely list files processed
-w, --veryverbose very verbosely list files processed
```
## <span id="page-7-0"></span>*5.4 Die einzelnen Optionen*

<span id="page-7-1"></span>**Main operation mode:**

<span id="page-7-2"></span>**-c, --create create or update an remote archive (same as -u)** Sämtliche Dateien im als Argument übergebenen Verzeichnis (inkl. Unterverzeichnisse) werden mit ihrem vollständigen Pfad auf dem *arcun*-Speicher gespeichert. Es kann im Gegensatz zu **tar** beim Programmaufruf nur ein Verzeichnis gewählt werden.

Für diese und alle weiteren Optionen im **Main operation mode** gilt: Das entsprechende *arcun*-Konto wird mit der Option -f identifiziert (siehe dazu unten). Als Argument kann der vollständige Pfad zu einem Verzeichnis oder zu einer Datei angegeben werden. Dabei kann anstelle des Laufwerkbuchstabens auch ein Servername (mit **//** beginnend) oder ein doppelter Schrägstrich **/** als Indikator für die Dateisystem Root verwendet werden (unter MS-Windows steht **/** für das aktuelle Laufwerk). Wenn als Pfad nur **/** angegeben wird, werden sämtliche Dateien ausgewählt.

<span id="page-7-3"></span>**-u, --update create or update an remote archive** Entspricht der Option **-c, --create**. Da identische Dateien mit gleichem Pfad und Dateinamen nur einmal auf der Speicherplattform LTA-CH1 abgelegt werden ist ein Update nur zu Testzwecken sinnvoll. Zum Vergleichen von lokalen Dateibeständen mit den Daten auf der Speicherplattform dient die Option **-d, --diff**

<span id="page-7-4"></span>**-t, --list list the local contents of an archive** Eine Liste aller Dateien (mit Pfad und Dateinamen) unter dem angegebenen Pfad im entsprechenden Konto auf dem *arcun*-Speicher wird ausgegeben. Zusammen mit der Option **-v, --verbose** wird auch *modification-time, size* und *accessID* angezeigt. Diese Option wird ohne Zugriff auf die LTA-CH1 Speicherplattform ausgeführt; die angezeigten Informationen stammen aus der Datenbank oder den XMP Dateien.

<span id="page-8-1"></span>**-l, --compare compare entries in DB or XMP with local contents** Analog zu **-t, --list** wird eine Liste aller Dateien (mit Pfad und Dateinamen) ab dem angegebenen Pfad im entsprechenden Konto auf dem *arcun*-Speicher ausgegeben. Zusätzlich werden die lokalen Dateien via md5-Hash mit dem entsprechenden Eintrag in der Datenbank oder den XMP Dateien verglichen. Auch diese Option wird ohne Zugriff auf die LTA-CH1 Speicherplattform ausgeführt.

<span id="page-8-2"></span>**-d, --diff compare local with remote contents of an archive** Alle Dateien (mit Pfad und Dateinamen) unter dem angegebenen Pfad im entsprechenden Konto auf dem *arcun*-Speicher werden mit den auf der LTA-CH1 Speicherplattform Dateien verglichen. Dazu werden die Dateien von der Speicherplattform heruntergeladen, in einem temporären Verzeichnis gespeichert, verglichen und anschliessend wieder gelöscht.

Falls eine Datei lokal fehlt, wird sie am entsprechenden Ort wieder hergestellt (wie mit der Option **-x**).

Unterscheiden sich die lokale Datei und die Datei auf der *arcun* Speicherplattform wird das mit einer Meldung angezeigt und die herunter geladene Datei im temporären Verzeichnis belassen.

<span id="page-8-3"></span>**-x, --extract extract files from an remote archive** Alle Dateien ab dem angegebenen Pfad im entsprechenden Konto auf dem *arcun*-Speicher werden unter ihrem archivierten Pfad lokal gespeichert. Der Pfad wird im aktuellen Arbeitsverzeichnis angelegt. Wird das entsprechende Root Verzeichnis oder der entsprechende Laufwerkbuchstabe gewählt werden die Dateien nur mit den bereits vorhandenen verglichen, d.h. lokal vorhandene Dateien können nicht versehentlich überschrieben werden.

<span id="page-8-4"></span>**Account and server selection:**

<span id="page-8-5"></span>**-f, --file=ACCOUNT use remote ACCOUNT to archive data** Angabe des Kontos auf der Speicherplattform LTA-CH1, auf dem die Sicherungskopie erstellt werden soll. Das Passwort für das Konto ist in der gleichnamigen Konfigurationsdatei gespeichert. Der Kontoname ist gleichzeitig auch der Name der Konfigurationsdatei, wo weiter Optionen für die Übertragung zu einem

bestimmten Konto spezifiziert sind (siehe Abschnitt: Konfigurationsdatei).

<span id="page-8-6"></span>**Informative output:**

<span id="page-8-7"></span>**-h, --help print this help and version info, then exit** Zeigt Hilfetext und Programmversion an

<span id="page-8-8"></span>**-v, --verbose verbosely list files processed** Pro übertragene Datei wird Pfad, Dateiname und accessID ausgegeben. Die Ausgabe wird auch in die LOG Datei geschrieben.

<span id="page-8-9"></span>**-w, --veryverbose very verbosely list files processed** Diese Optionen erlaubt, die Übertragung im Detail nachzuverfolgen, und ist eher für Testzwecke gedacht.

## <span id="page-8-0"></span>*5.5 Konfigurationsdatei*

Die Syntax der Konfigurationsdatei orientiert sich an der Syntax von Microsoft **robocopy.exe**. Der Name der Konfigurationsdatei lautet **'remote\_account' .conf.zip**, also zum Beispiel: **54881199937753545850.conf.zip** . Dabei handelt es sich um eine Zip.Datei, welche eine Konfigurationsdatei mit selbem Namen enthält (im Beispiel **54881199937753545850.conf**).

*P:\KOST\Pilotloesungen\arcun\Ausschreibung\_2(5Partner)\9\_arcunLösung\1\_workbench\arcunTAR\_v4.2 .doc Bg/Km/Rc, 03/12/2013 Az 31-07 Seite 9/19*

Die Konfigurationsdatei kann mit einem ZIP Passwort vor unberechtigtem Zugriff geschützt werden, das Passwort muss in diesem Fall beim Start von *arcunTAR* interaktiv eingegeben werden.

*Beispiel einer typischen Konfigurationsdatei:*

```
:: Transfer Options :
/LTA:54881199937753545850:k145ST1@my.fotobank.de
/PROXY:www-proxy.archiv.ch:8080
/C
/ENC:mypasswd
:: Syncronize Options :
/DB:H:\Staatsarchiv\elar\elar.db
/LOG+:H:\Staatsarchiv\log\elar.log
```
Zwei Doppelpunkte leiten einen Kommentar ein. Leerzeilen werden ignoriert.

*Hier eine Liste aller möglichen Konfigurationsoptionen:*

```
:: Transfer Options :
/LTA:user:password@server
              :: LTA-CH1 server (https://my.fotobank.de) user (20 digits) password
/PROXY:[user:pass@]server:port
              :: Example: /PROXY:muster:mypwd@www-proxy.archiv.ch:8080
/TIMEOUT:sec :: Connection timeout: default 30 seconds
 /TMP[:dir] :: Use dir instead of temp directory for ZIP file
    /LOCALDIR :: Use local path instead of temp directory for ZIP file
              :: (/LOCALDIR:TIMESTAMP timestamp in path on LTA-CH1 server)
           /C :: Compress ZIP file
 /ENC:passwd :: Encrypt ZIP file with password
              :: Password is stored in plain text in XMP or DB
        /HYDE :: Do not store password in XMP or DB
:: Syncronize Options :
 /ANYWAY :: Transfer sourcefile despite allready existing entry
 /DB:path :: Path and filename of existing SQLite DB to be used
         /XMP :: Write XMP metadata file ('sourcefile.xmp')
        /LIST :: List all entries in DB or XMP persistence
        /COMP :: Compare entries in DB or XMP with local source
 /NOCHECKSUM :: Do not calculate checksum for local file entries
              :: only check for filename, filesize and creationdate
/RETRIEVE[://server/destination]
              :: Retrieve sourcefile from LTA-CH1 and compare with local source
             :: download will be restored in optional destination path
:: Retry Options :
       /NMI:n :: Number of errors before shutdown: default 10
         /W:n :: Wait time between retries: default 30 seconds
        /LOOP :: Loop upload until terminated with ctrl-c
    /INTERVAL:hh:mm-hh.mm :: Loop upload only in dedicated time range: from-to
:: Logging Options :
 /LOG:file :: Output to LOG file (default: no LOG file)
 /LOG+:file :: Appends to existing LOG file
/DEBUG:level :: Debug level: message = 1, full backtrace = 2
:: REST Server Options :
/REST:server:port
              :: Example: /REST:sv0029.archiv.ch:8080: default localhost:8080
/ROOT:[dir] :: Use dir instead of temp directory as sever root
:: Information :
           /V :: Produce verbose output
          /VV :: Produce very verbose output
         /VER :: Version 4.1-49 of arcun
          /? :: Display this help file
```
#### *Die einzelnen Optionen*

<span id="page-10-0"></span>**:: Transfer Options :**

<span id="page-10-1"></span>**/LTA:user:password@server**

LTA-CH1 server (https://my.fotobank.de) Benutzerkonto (20 digits) und Passwort z.B. **/LTA:54881199937753545850:k145ST1@my.fotobank.de**

<span id="page-10-2"></span>**/PROXY:[user:pass@]server:port**

Die notwendigen angaben zum Proxy Server. Der Proxy Server muss die HTML Funktion **CONNECT** unterstützen. Beispiel **/PROXY:muster:mypwd@wwwproxy.archiv.ch:8080**

<span id="page-10-3"></span>**/TIMEOUT:sec Connection timeout: default 30 seconds seconds /TIMEOUT** erlaubt den Wert für *Connection Timout* in der Konfigurationsdatei zu setzen, für den Fall, dass der *default* Wert 30 Sekunden nicht hinreichend ist. Minimaler Wert ist 15 Sekunden.

<span id="page-10-4"></span>**/TMP[:dir] Use dir instead of temp directory for ZIP file** Mit der Option /**TMP** kann ein anderes Verzeichnis als das Windows Temporärverzeichnis für die Übertragung gewählt werden. Achtung, das Verzeichnis muss leer und es muss genügend Speicherplatz vorhanden sein.

<span id="page-10-5"></span>**/LOCALDIR Use local path instead of temp directory for ZIP file** Hier wird das zu archivierende Verzeichnis als Temporärverzeichnis gewählt. Im Gigabank GUI<sup>10</sup> ist dann dieses Verzeichnis mit den archivierten Dateien sichtbar. Einschränkung: es muss Schreibrecht und genügend Speicherplatz auf dem lokal zu archivierende Verzeichnis vorhanden sein und es sind nur die Zeichen a-z, A-Z, 0-9 und \_ in Datei- und Verzeichnisnamen erlaubt.

<span id="page-10-6"></span>**/C Compress ZIP file**

Die auf dem Speichersystem abgelegte ZIP Datei wird komprimiert.

<span id="page-10-7"></span>**/ENC:passwd Encrypt ZIP file with password**

Die auf dem Speichersystem abgelegte ZIP Datei wird verschlüsselt (die Übertragung erfolgt ohnehin verschlüsselt). Die Stärke der Verschlüsslung hängt von der Schlüssellänge ab. Der Schlüssel wird in der Datenbank und in der XMP Datei lokal gespeichert. Mit der Option **/HYDE** kann dieses Verhalten so geändert werden, dass der Schlüssel nirgends gespeichert wird.

<span id="page-10-8"></span>**/HYDE Do not store password in XMP or DB** Das Passwort für die Verschlüsselung der ZIP Datei wird nicht lokal gespeichert. Es wird einzig die Tatsache der Verschlüsselung festgehalten. (zur Schreibweise, siehe Dr. Jekyll und Mr. Hyde).

<span id="page-10-9"></span>**:: Syncronize Options:**

<span id="page-10-10"></span>**/DB:path Path and filename of existing SQLite DB to be used** Die Persistenzinformationen sollen alternativ zu **XMP** Dateien lokal in einer Datenbank abgelegt werden. Im Augenblick ist die einzige implementierte Datenbank eine solite Datenbank<sup>11</sup>. Die Datenbank mit dem notwendigen Daten-

 $10$  Zu jedem Account auf der Speicherplattform gibt es auch ein Web GUI unter [https://www.gigabank.de/.](https://www.gigabank.de/)

<sup>&</sup>lt;sup>11</sup> Das Programm sqlite3.exe erlaubt den Inhalt der Datenbank zu betrachten, siehe dazu sqlite3.exe --help

*P:\KOST\Pilotloesungen\arcun\Ausschreibung\_2(5Partner)\9\_arcunLösung\1\_workbench\arcunTAR\_v4.2 .doc Bg/Km/Rc, 03/12/2013 Az 31-07 Seite 11/19*

bankschema und der Tabelle **XMP** können mit dem Script **create\_arcun\_db.bat** angelegt werden. Diese Datenbank liegt mit Vorteil nicht innerhalb des zu sichernden lokalen Bereiches und muss selber regelmässig gesichert $12$  werden.

<span id="page-11-0"></span>**/XMP Write XMP metadata file ('sourcefile.xmp')** Es soll eine lokale XMP Datei mit dem Namen **filename.xmp** zu jeder übertragenen Datei angelegt werden.

**/NOCHECKSUM Do not calculate checksum for local file entries** Beim Überprüfen ob eine Datei schon übertragen ist, wird statt auf die Checksumme auf Dateigrösse und letztes Speicherdatum von Datei bzw. Verzeichnis abgestellt. Das ist wesentlich schneller, aber die Dateien werden dabei nicht gelesen, d.h. es findet kein *data scrubbing* statt.

#### **:: Retry Options:**

<span id="page-11-1"></span>**/NMI:n Number of errors before shutdown: default 10 /NMI** legt fest, nach wie vielen Warnungen das Programm beendet werden soll, default ist 10. **/NMI** ohne Zähler bedeutet: kein Programmabbruch.

<span id="page-11-2"></span>**/LOOP Loop upload until terminated with ctrl-c** Mit der Option **/LOOP** wird *arcunTAR* fortlaufend mit den gleichen Argumenten ausgeführt. Eine kleine Pause unterbricht die einzelnen Loops. Das Passwort für die Konfigurationsdatei muss nur einmal eingegeben werden.

<span id="page-11-3"></span>**/INTERVAL:hh:mm-hh.mm Loop upload only in dedicated time range: from-to** Mit der Option **/INTERVAL:hh:mm-hh.mm** wird *arcunTAR* fortlaufend aber nur im ausgewählten Intervall, z.B. Nachts oder in Randzeiten ausgeführt. Diese Option ist nützlich, wenn Programm zur Überwachung eines bestimmten Ordners automatisch über eine Batch Datei in Windows *Startup* oder *AutoStart* gestartet werden soll.

#### <span id="page-11-4"></span>**:: Logging Options:**

1

<span id="page-11-5"></span>**/LOG:file Output to LOG file (default: no LOG file)** Eine LOG Datei wird geschrieben. Mit der Option **/LOG+:file** wird eine bestehende LOG Datei ergänzt. Nur mit der Option **/v** oder **-v** bei Programmstart wird für jede übertragene Datei eine LOG-Zeile geschrieben.

<sup>&</sup>lt;sup>12</sup> Bei Verlust der Datenbank und, falls vorhanden, der XMP Dateien sind die lokalen Informationen über die auf der Speicherplattform bereits gespeicherten Daten verloren. Sie müssen dann alle mit entsprechendem Zeitaufwand wieder zurück gelesen werden.

## <span id="page-12-0"></span>**6 Datenstruktur XMP-Datei – Datenbank**

XMP Datei und Datenbank Record sind weitgehend analog aufgebaut. Die Element, bzw. Feldnamen sind dem Rätoromanischen entnommen. Hier die Übersetzung:

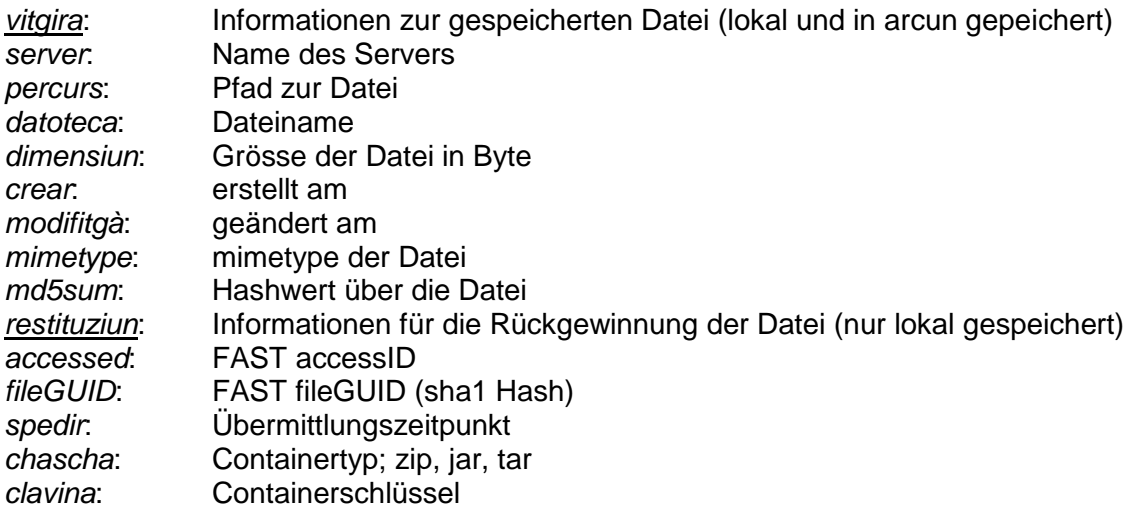

## <span id="page-12-1"></span>*6.1 Datenstruktur XMP-Datei*

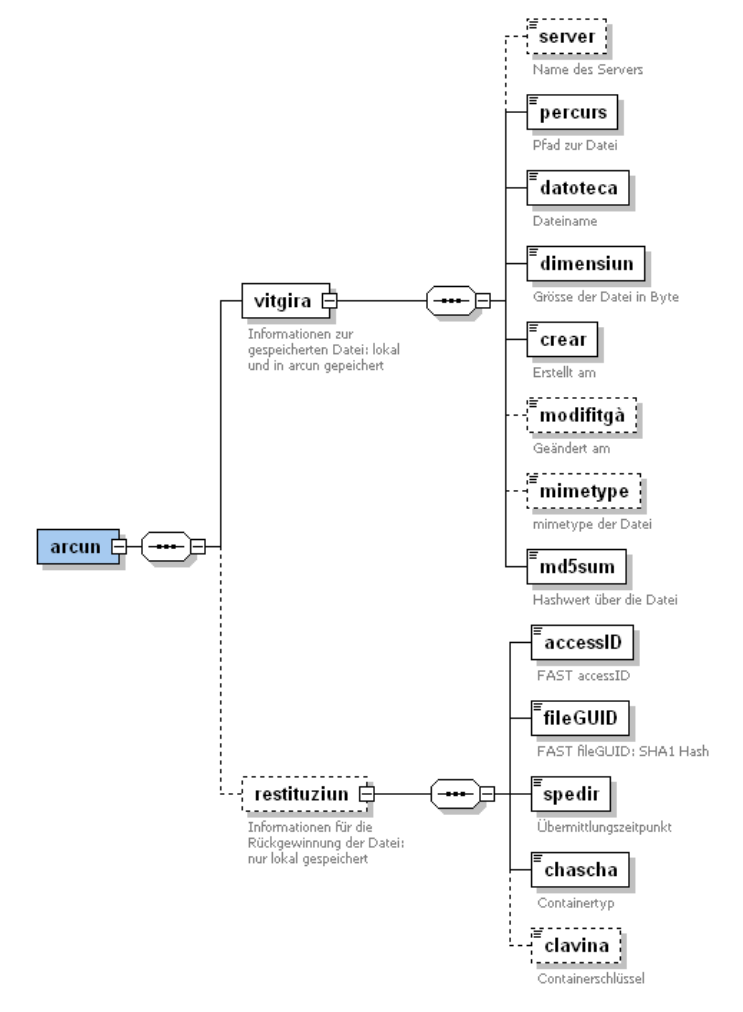

## <span id="page-13-0"></span>*6.2 Datenbank Struktur*

Hier das entsprechende *CREATE TABLE* Statement für die Datenbank:

```
CREATE TABLE xmp (
     percurs VARCHAR(258),
     datoteca VARCHAR(260),
     dimensiun LONG, crear DATE,
     modifitga DATE,
     mimetype VARCHAR(80),
     md5sum CHAR(32),
     accessID CHAR(80),
     fileGUID CHAR(40), spedir DATE,
     chascha VARCHAR(4),
     clavina VARCHAR(128),
     path VARCHAR(520),
     server VARCHAR(80)
);
CREATE INDEX idx_percurs ON xmp(percurs);
CREATE INDEX idx_datoteca ON xmp(datoteca);
CREATE INDEX idx_spedir ON xmp(spedir);
CREATE INDEX idx_path ON xmp(path);
```
## <span id="page-14-0"></span>**7 Webserver** *arcunREST*

Mit *arcunREST* steht eine Webserver basierte Lösung zum Browsen der lokalen *arcun* Datenbank zur Verfügung. *arcunREST* startet einen HTTP Server, mit dem sich die in einem *arcun* Konto gespeicherten Dateien wie auf einem Webserver betrachten lassen. Dabei wird die ursprüngliche Speichersituation der Dateien und Verzeichnisse im lokalen Betriebssystem über das lesen der lokalen Datenbank als REST *(Representational State Transfer)<sup>13</sup>* Server abgebildet. Wird via Webserver auf eine lokal nicht mehr vorhandene Datei zugegriffen, wird diese Datei mit *arcunTAR* in das Temporärverzeichnis kopiert und angezeigt. Mit der Option **/REST** kann Server Name und Server Port festgelegt werden.

*arcunREST* lässt sich gleichermassen wie *arcunTAR* starten. Als Parameter stehen **–r –v –f** zur Verfügung. **–r** bedeutet REST Server starten, **–v –f** wie gewohnt. Wird also mit folgendem Commandozeilen-Befehl

**arcunTAR -c -f 54881199937753545850 E:\ELAR**

alle Dateien im Verzeichnis **E:\ELAR** inklusive Unterverzeichnisse in das arcun Konto **54881199937753545850** archiviert, zeigt

```
arcunREST -r -f 54881199937753545850 E:\ELAR
****************** miniHTTPServer started ******************
Copyright (C) 2009 by KOST-CECO
This program is free software; you can redistribute it and/or
modify it under the terms of the GNU General Public License
for details.see source code miniHTTPServer.php
Server on 127.0.0.1:8080
arcun root /ELAR
Document root C:/DOCUME~1/u1942/LOCALS~1/Temp/ELAR
```
eben diese Dateien und Verzeichnisse wieder via HTTP Server. Server Adresse ist wie bei Programmstart angezeigt **http://127.0.0.1:8080/**

| D Index of http://127.0.0.1:8080/ - Mozilla Firefox                               |  |                               |  |           | $\Box$ |
|-----------------------------------------------------------------------------------|--|-------------------------------|--|-----------|--------|
| Bookmarks<br>Edit<br><b>View</b><br><b>Tools</b><br>Help<br>File<br>$\mathsf{Go}$ |  |                               |  |           |        |
| $\odot$<br>$\cdot \Rightarrow \cdot \infty$<br>₩<br>号                             |  | http://127.0.0.1:8080/        |  | $\circ$ G |        |
| Index of http://127.0.0.1:8080                                                    |  |                               |  |           |        |
|                                                                                   |  |                               |  |           |        |
| Parent Directory                                                                  |  |                               |  |           |        |
| Newsletter.2010.1.pdf.lnk                                                         |  | 693 B 2010-05-03T17:40:08     |  |           |        |
| Span-Layer                                                                        |  |                               |  |           |        |
| UploadFile.jpg                                                                    |  | 180.34 KB 2009-08-11T15:09:00 |  |           |        |
| <sup>■</sup> büchler.bt                                                           |  | 35.3 KB 2008-05-20T15:18:00   |  |           |        |
| docs, text & Übersicht                                                            |  |                               |  |           |        |
| $\Box$ test                                                                       |  |                               |  |           |        |
| video                                                                             |  |                               |  |           |        |
|                                                                                   |  |                               |  |           |        |
| Done                                                                              |  |                               |  |           |        |

<sup>&</sup>lt;sup>13</sup> Vereinfacht ausgedrückt bildet das REST Konzept Daten-(Bank) Inhalte in einfachen URLs ab, siehe dazu: [http://de.wikipedia.org/wiki/Representational\\_State\\_Transfer](http://de.wikipedia.org/wiki/Representational_State_Transfer)

Das gleiche Verzeichnis im Microsoft Explorer Fenster.

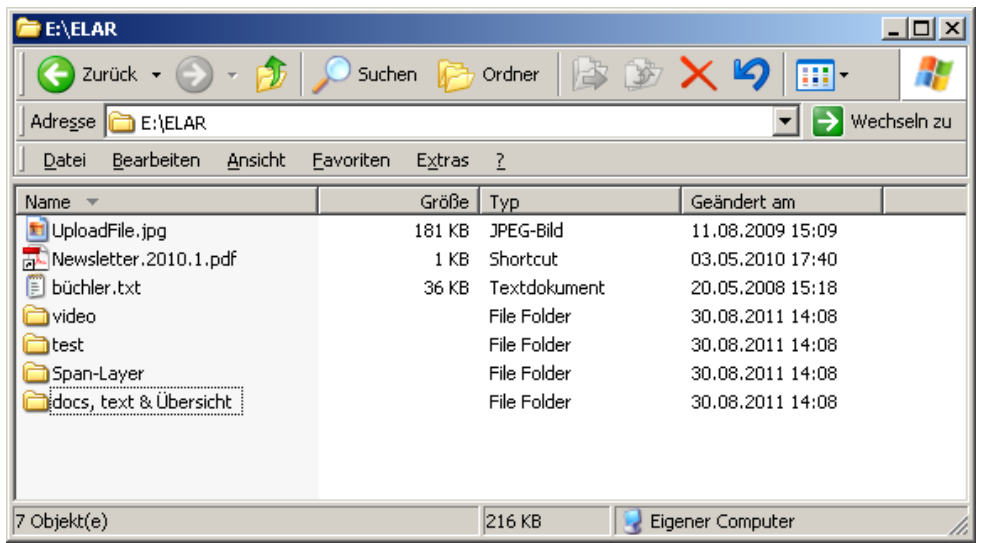

Nach dem Löschen von **E:\ELAR** kann weiterhin mit dem Browser die gespeicherte Verzeichnisstruktur betrachtet und Dateien angezeigt werden. Dateien werden von arcunREST im Windows Temporärverzeichnis (hier in der Document Root bezeichnet) **C:/DOCUME~1/u1942/LOCALS~1/Temp/ELAR** mit der ursprünglichen Verzeichnisstruktur abgelegt. Dateien, welche bereits in der Document Root liegen werden nicht erneut aus dem *arcun* Speicher kopiert.

Das mit *arcun Root* bezeichnete Verzeichnis, ist das beim Start von *arcunREST* spezifizierte Verzeichnis und wählt den im Webserver sichtbaren Teil des Speicherkonto Inhaltes. Wird **/** angegeben, werden sämtliche Dateien ausgewählt.

Mit der Konfigurationsoption **/ROOT** kann als *Document Root* ein anderes Verzeichnis als das Windows Temporärverzeichnis gewählt werden. Wird als *Document Root* gerade das archivierte Verzeichnis gewählt und die Dateien darin nicht gelöscht, funktioniert *arcunREST* wie ein normaler Webserver. Dabei ist zu beachten, dass der **/ROOT** Parameter zusammen mit der *arcun Root* die *Document Root* des Webservers ergibt.

*Folgende Anwendungsarten und Programmparameter stehen zur Verfügung:* **arcunREST --help**

```
Usage: arcunREST [OPTION]... [FILE||DIR]
Main operation mode:
-r, --restserver start REST Server and list the local contents of an archive
                     extract requestet files from remote archive
Account and server selection:
-f, --file=ACCOUNT use remote ACCOUNT to archive data
Informative output:
-h, --help print this help and version info, then exit
-v, --verbose verbosely list files processed
Version: 4.1-42 of arcunREST:
```
*Zusätzliche REST Server Konfigurationsoptionen:*

**:: REST Server Options : /REST:server:port :: Example: /REST:sv0029.archiv.ch:8080: default localhost:8080 /ROOT:[dir] :: Use dir instead of temp directory as sever root**

## <span id="page-16-0"></span>**8 Change LOG**

## <span id="page-16-1"></span>*8.1 Version 3.6*

Die Version 3.6 behebt einen Fehler in der **/INTERVAL** Funktion von *arcun-TAR v3.5* (waren oder sind bereits alle Dateien übertragen, wurde das Intervall nicht beendet sondern im **/LOOP** Mode fortgefahren).

Ein neues Script, erlaub die *arcun* SQLite-Datenbank in eine XMP-Datei umzuwandeln. Die Datenbank wird dabei auf keine Art verändert. Die XMP Datei enthält für jede übertragene Datei einen <arcun> Knoten. Zum Ausführen die Dateien **sqlite3.exe, arcun\_db2xmp.bat** und **arcun\_db2xmp.sql** in den selben Ordner kopieren und die Batch Datei mit Pfad und Dateiname der *arcun* Datenbank als Argument aufrufen. Die XMP Datei wird im Arbeitsverzeichnis angelegt. (zum Beispiel: arcun\_db2xmp.bat H:\Staatsarchiv\elar\elar.db)

## <span id="page-16-2"></span>*8.2 Version 3.7*

In der Version 3.7 sind zwei neue Optionen eingebaut und zwei Fehler behoben. Die Datenbank und die XMP Struktur sind durch die Neuerungen nicht betroffen und können unverändert beibehalten werden.

#### **Behobene Fehler**

Die Sonderzeichen **&** und **'** in Datei- und Pfadnamen werden nun richtig behandelt.

Bei Datei- und Pfadnamen wird die gross/klein Schreibung genau so wie im Dateisystem angegeben übertragen, obwohl MS-Windows keine Unterscheidung zwischen Gross- und Kleinschreibung bei Dateinamen macht. Zum Beispiel wird eine Datei **UpLoad.jpg** im Dateisystem wird unter diesem Namen auf dem *arcun*-Speicher gespeichert, auch wenn sie beim Übertragen mit *arcunTAR* als **upload.jpg** angesprochen wurde. Sie wird auch unter dem korrekten Namen zurückgeholt.

#### **Neue Konfigurationsoptionen**

**/DEBUG:level :: Debug level: message = 1, full backtrace = 2 /DEBUG** erlaubt ein ausführlicheres *Debugging* mit *Backtrace*. Level 1 nur mit Funktions-Backtrace, bei Level 2 wird der ganze PHP Process Stack angezeigt.

**/W:n :: Wait time between retries: default 30 seconds** Diese *wait time* beim lesen der Datenbank-Datei behebt Probleme die beim Backup der Datenbank-Datei durch kurzzeitige nicht Verfügbarkeit eine Netzlaufwerkes entstehen können. **/W:n** legt fest, wie lange auf die Datenbank bis zu einem erneuten Verbindungsversuch gewartet wird. **/NMI:n** legt fest, wie oft ein Verbindungsversuch unternommen wird, bis das Programm abbrechen soll.

## <span id="page-17-0"></span>*8.3 Version 3.8 und 3.9*

- Verbesserte Mime-Type Erkennung, insbesondere bei Video Dateien mit GnuWin32 file-4.26.
- Programmstart aus beliebigem Verzeichnis.
- Leer- und Sonderzeichen in Datei- und Pfadnamen werden beim schreiben der XMP Dateien richtig behandelt.

## <span id="page-17-1"></span>*8.4 Version 4.0*

Teil dieser Version ist eine neuere FAST-LTA Library **(LTA Middleware version: 1.82)**

**/TIMEOUT:sec :: Connection timeout: default 30 seconds seconds /TIMEOUT** erlaubt den Wert für *Connection Timout* in der Konfigurationsdatei zu setzen, für den Fall, dass der *default* Wert 30 Sekunden nicht hinreichend ist. Minimaler Wert ist 15 Sekunden.

## <span id="page-17-2"></span>*8.5 Version 4.1*

*arcunREST* erlaubt das browsen eines *arcun* Speicherkontos mit einem Web-Browser. Siehe weiter oben Kapitel *[Webserver arcunREST.](#page-14-0)*

## <span id="page-17-3"></span>*8.6 Version 4.2*

**/NOCHECKSUM Do not calculate checksum for local file entries** Beim Überprüfen ob eine Datei schon übertragen ist, wird statt auf die Checksumme auf Dateigrösse und letztes Speicherdatum von Datei bzw. Verzeichnis abgestellt. Das ist wesentlich schneller, aber die Dateien werden dabei nicht gelesen, d.h. es findet kein *data scrubbing* statt.

## <span id="page-18-0"></span>**9 Index / Übersicht der verschiedenen Optionen**

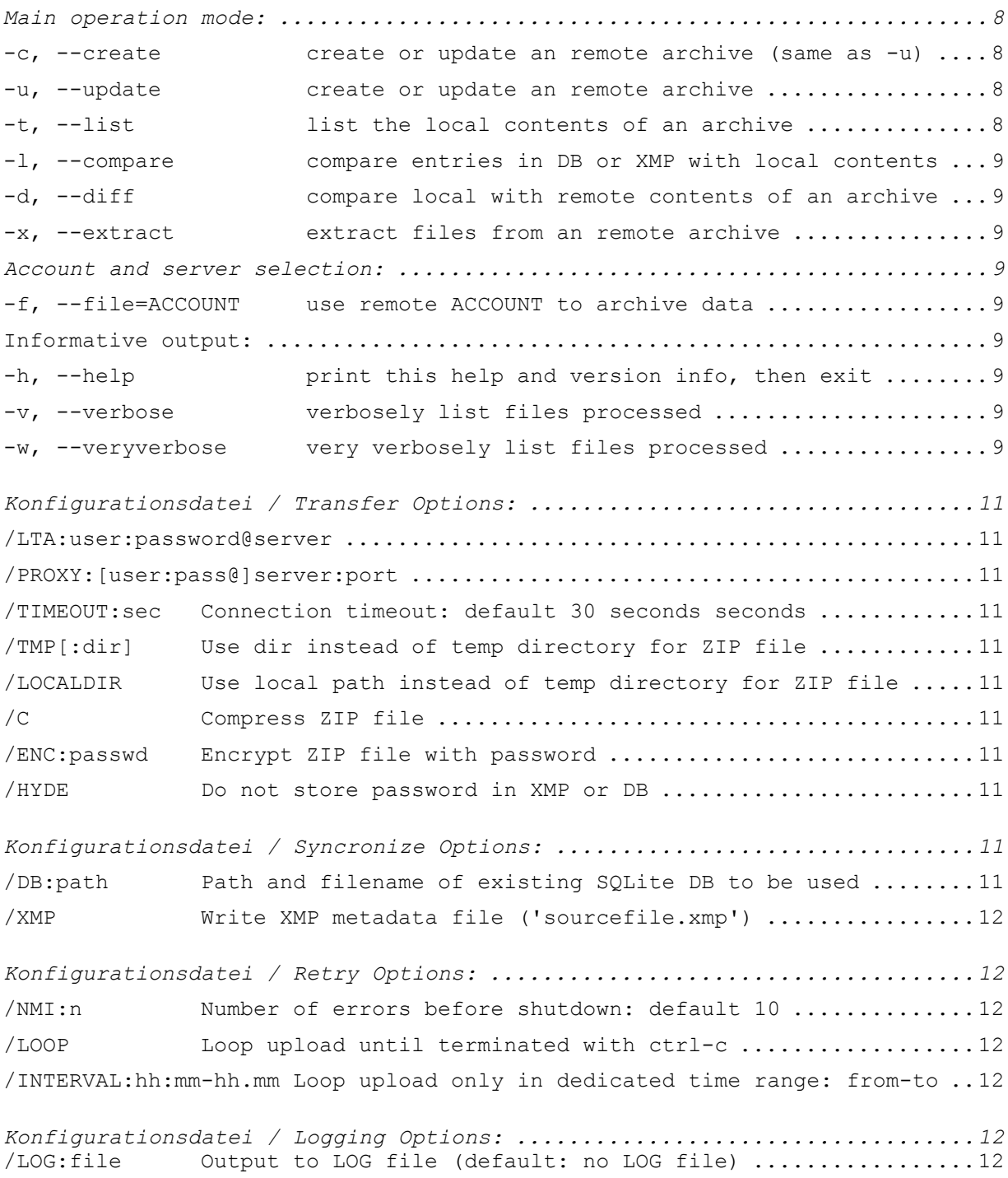